# **sphinx-notfound-page Documentation** *Release 1.0.0*

**Manuel Kaufmann**

**Aug 30, 2023**

## **CONTENTS**

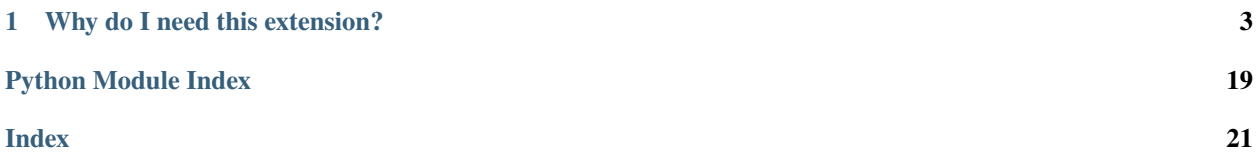

sphinx-notfound-page is a [Sphinx](https://www.sphinx-doc.org/) extension to create custom 404 pages and help you to generate proper resource links (js, css, images, etc) to render the page properly.

This extension was originally developed to be used on [Read the Docs](https://readthedocs.org) but it can be used in other hosting services as well.

#### **Online documentation:**

<https://sphinx-notfound-page.readthedocs.io/>

#### **Source code repository (and issue tracker):**

<https://github.com/readthedocs/sphinx-notfound-page/>

**Badges:**

### **CHAPTER**

## **WHY DO I NEED THIS EXTENSION?**

<span id="page-6-0"></span>Sphinx does not create a 404 page by default. Although, you can create it by adding a simple 404.rst file to your docs but. . .

If you are reading this documentation, you may already experienced the problem that all your images do no load, all your styles are broken and all the javascript events does not work, when accessing the 404 page of your documentation.

So, if you want to have a nice custom 404 page, you will probably want to use this extension to avoid this headache and let the extension handle these URLs properly for you.

404 page *using* this extension

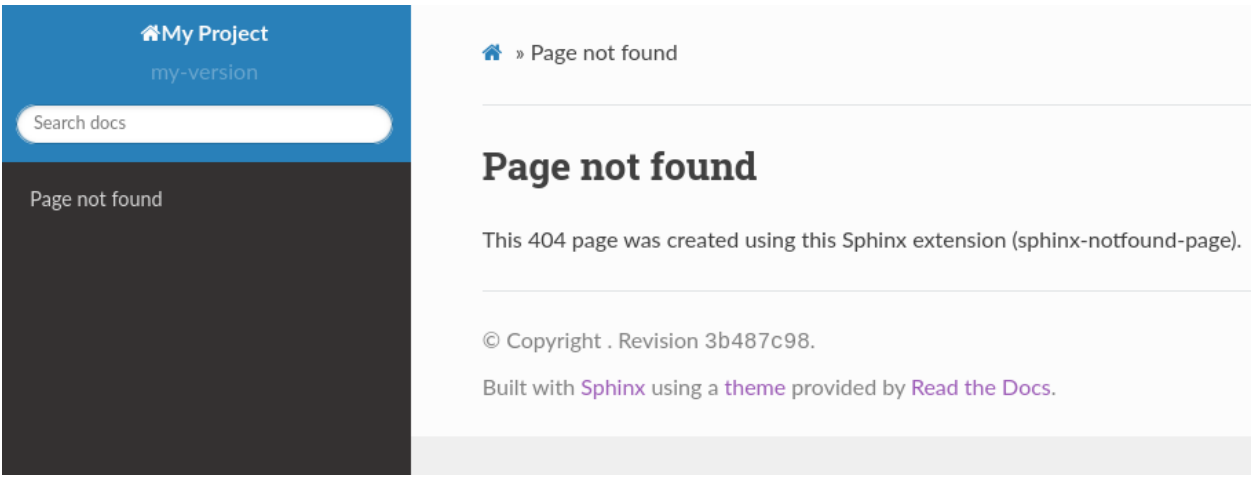

Fig. 1: Example of 404 page *using* sphinx-notfound-page.

404 page *without* this extension

## **1.1 Installation**

Install the package

from PyPI

\$ pip install sphinx-notfound-page

from GitHub

## **My Project**

my-version

Search docs

• Page not found

## **My Project**

- $\bullet$  »
- Page not found
- Edit on GitHub

## Page not found

This 404 page was created using Sphinx.

© Copyright . Revision 2e12660b.

Built with Sphinx using a theme provided by Read the Docs.

Fig. 2: Example of 404 page *without using* sphinx-notfound-page.

<span id="page-8-0"></span>\$ pip install "sphinx-notfound-page @ git+https://github.com/readthedocs/sphinx-notfound-  $\rightarrow$ page"

Once we have the package installed, we have to configure it on our Sphinx documentation. To do this, add this extension to your Sphinx's extensions in the conf.py file.

```
# conf.py
extensions = [
     # ... other extensions here
     'notfound.extension',
\mathbf{I}
```
After installing the package and adding the extension in the conf. py file, you can build your documentation again and you will see a new file called 404.html in your documentation's build output.

**Warning:** If you open the 404.html file on the browser, you will see that all of the images and css does not display properly. This is because all the URLs are absolute and since the file is being rendered from file:// in the browser, it does not know where to find those resources.

Do not worry too much about this, this is the expected behavior and those resources will appear once the docs are deployed.

If you can't see the 404.html file using a local simple web server, it is most likely because they often don't support requests for 404 codes. Refer to the *[Frequently Asked Questions](#page-17-0)* for more information.

## **1.2 Configuration**

The default settings generate the most commonly-used URL pattern on [Read the Docs:](https://readthedocs.org) if you have a resource at \_static/js/logic.js and you generate a 404 page with the default settings, the URL for that resource will be /en/latest/\_static/js/logic.js.

For other use cases, you can customize these configuration options in your conf.py file:

#### notfound\_template

Template used to render the 404.html generated by this extension.

Default: 'page.html'

Type: string

#### notfound\_context

Context passed to the template defined by notfound\_template.

Default:

{

}

```
'title': 'Page not found',
'body': '<h1>Page not found</h1>\n\nThanks for trying.',
```
Type: dict

**Note:** If you prefer, you can create a file called 404.rst and use reStructuredText to create the context of your 404.html page. Add the :orphan: [metadata](https://www.sphinx-doc.org/en/master/usage/restructuredtext/field-lists.html#metadata) to the top of 404.rst, to silence the spurious document isn't <span id="page-9-1"></span>included in any toctree warning.

#### notfound\_pagename

Page name generated by the extension.

Default: '404'

Type: string

#### <span id="page-9-0"></span>notfound\_urls\_prefix

Prefix added to all the URLs generated in the 404 page.

## **Default:** '/<language>/<version>/' **where** <language> **is** READTHEDOCS\_LANGUAGE **environment variable** and <version> is READTHEDOCS\_VERSION environment variable. In case these variables are not defined,

it defaults to /en/latest/.

Type: string

**Warning:** Make sure this config starts and ends with a /. Otherwise, you may have unexpected behaviours.

**Tip:** The prefix can be completely removed by setting it to None.

## **1.3 How It Works**

The extension subscribes to some events emitted by the Sphinx application. When these events are triggered, our functions are called and they manipulate the doctree and context passed to the template.

#### **1.3.1 Events subscribed**

There are 3 main events that this extension subscribes:

- doctree-resolved
- html-collect-pages
- html-page-context

Each one has an specific goal persuading the same objective: make all resources URLs absolutes.

#### **doctree-resolved**

After Sphinx has parsed our source files, this event is triggered. Here, we check if the page being rendered is notfound\_pagename and in that case, we replace all the URLs for .. image::, .. figure:: and other directives to point the right path.

#### **html-collect-pages**

After all HTML pages are collected and this event is emitted, we check for the existence of a 404 page already. If there is one, we do not need to do anything here. If the user has not defined this page, we render the template notfound\_template with the context notfound\_context.

#### **html-page-context**

Immediately before the template is rendered with the context, this event is emitted. At this point, we override:

- pathto<sup>[1](#page-10-0)</sup> function with our custom one that will generate the proper URLs.
- toctree<sup>[2](#page-10-1)</sup> key with the same content of the regular toctree but with all the URLs fixed to find the resources from the 404 page.
- js\_tag<sup>[3](#page-10-2)</sup> and css\_tag<sup>[4](#page-10-3)</sup> functions with the exact same code but using our own pathto.

### **1.4 Get Involved**

We appreciate a lot your interest on getting involved in this small project! Your help will benefit a lot of people around the world.

Please, if you want to collaborate with us, you can check out [the list of issues we have on GitHub](https://github.com/readthedocs/sphinx-notfound-page/issues?q=is%3Aissue+is%3Aopen+sort%3Aupdated-desc) and comment there if you need further guidance or just send a Pull Request .

## **1.5 Who Is Using It?**

These are some projects using this extension that you can take a look at to understand how they are configured and what's the behavior.

#### **1.5.1 Read the Docs**

**Repository**

<https://github.com/readthedocs/readthedocs.org>

#### **Example 404 Not Found page**

<https://docs.readthedocs.io/en/stable/not/found.html>

#### **Configuration file (**conf.py**)**

<https://github.com/readthedocs/readthedocs.org/blob/master/docs/conf.py>

<span id="page-10-0"></span><sup>1</sup> <https://www.sphinx-doc.org/page/development/templating.html#pathto>

<span id="page-10-1"></span><sup>2</sup> <https://www.sphinx-doc.org/page/development/templating.html#toctree>

<span id="page-10-2"></span><sup>3</sup> [https://github.com/sphinx-doc/sphinx/blob/v7.2.2/sphinx/builders/html/\\_\\_init\\_\\_.py#L1057C1-L1068C1](https://github.com/sphinx-doc/sphinx/blob/v7.2.2/sphinx/builders/html/__init__.py#L1057C1-L1068C1)

<span id="page-10-3"></span><sup>4</sup> [https://github.com/sphinx-doc/sphinx/blob/v7.2.2/sphinx/builders/html/\\_\\_init\\_\\_.py#L1069C1-L1095C1](https://github.com/sphinx-doc/sphinx/blob/v7.2.2/sphinx/builders/html/__init__.py#L1069C1-L1095C1)

#### **Screenshot**

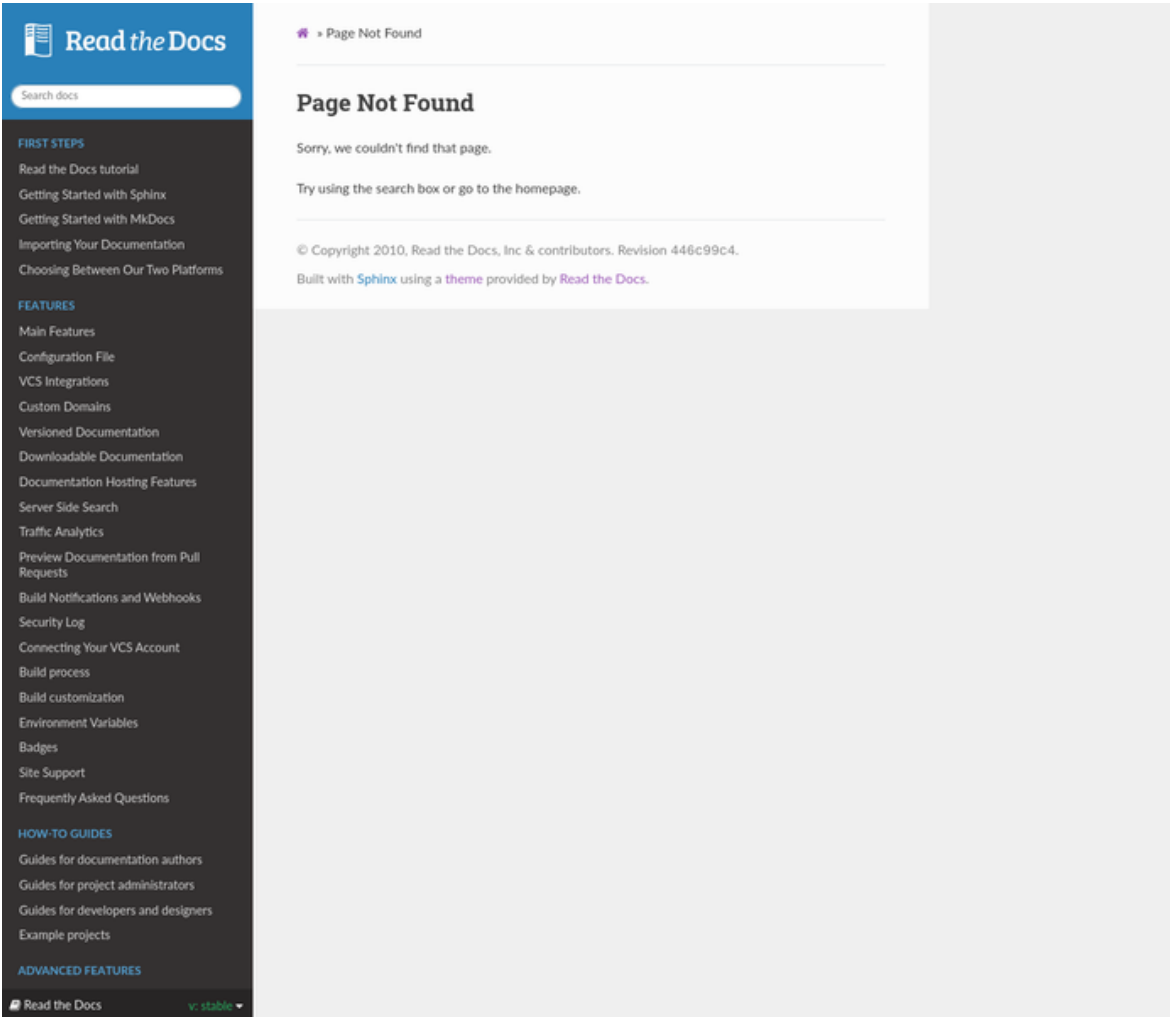

## **1.5.2 PyVista**

#### **Repository**

<https://github.com/pyvista/pyvista>

#### **Example 404 Not Found page**

<https://docs.pyvista.org/not/found/page.html>

#### **Configuration file (**conf.py**)**

<https://github.com/pyvista/pyvista/blob/master/doc/conf.py>

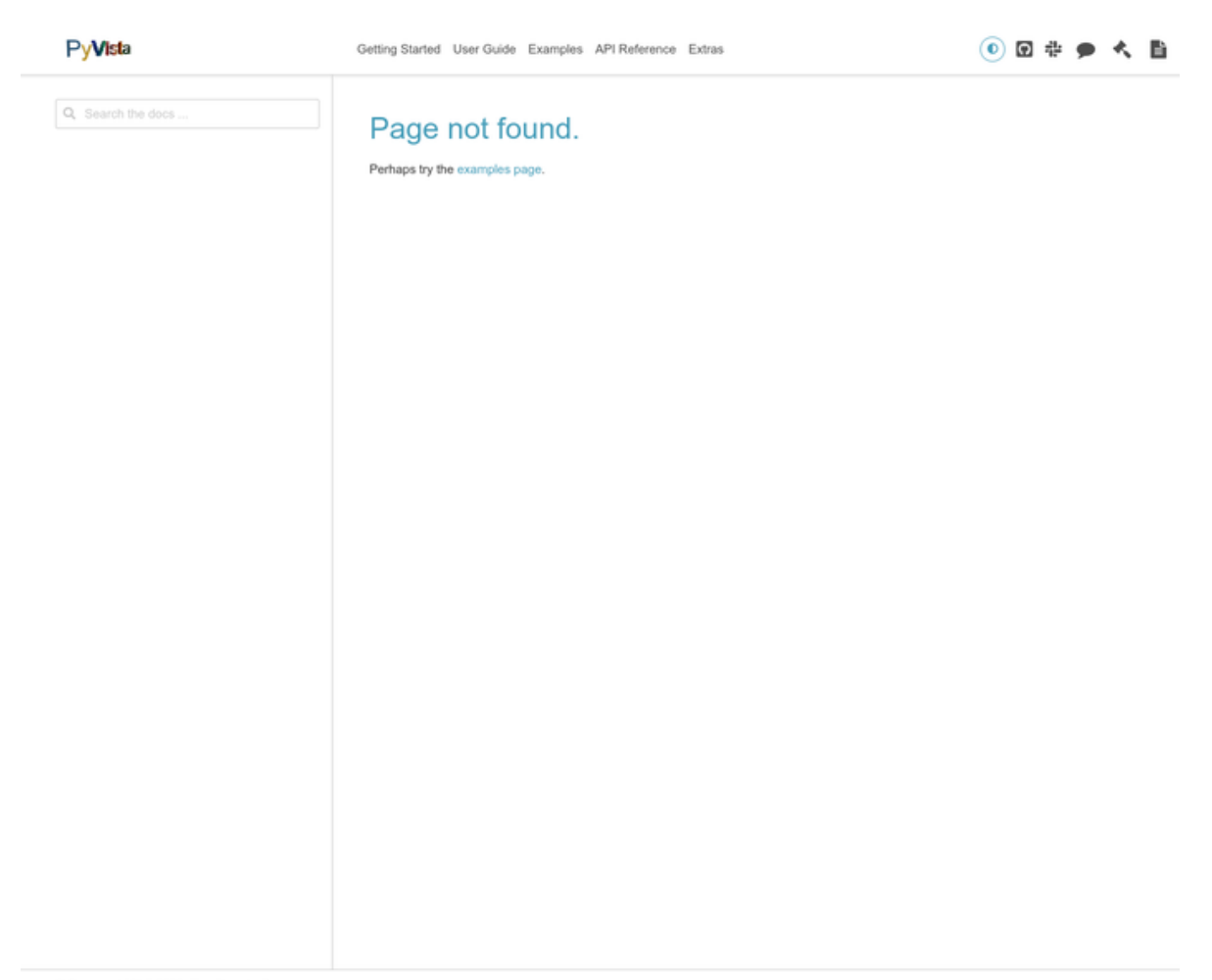

C Copyright 2017-2022, The PyVista Developers. Created using Sphinx 5.0.2.

### **1.5.3 Write the Docs**

#### **Repository**

<https://github.com/writethedocs/www>

#### **Example 404 Not Found page**

<https://www.writethedocs.org/404/>

#### **Configuration file (**conf.py**)**

<https://github.com/writethedocs/www/blob/master/docs/conf.py>

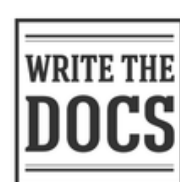

#### Home » Page not found

Unfortunately we couldn't find the content you were looking for.

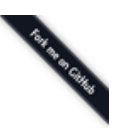

 $\blacksquare$  v: latest  $\blacktriangleright$ 

Write the Docs is a global community of people who<br>care about documentation. We have a Slack community, conferences on 3 continents, and local meetups!

#### Quick search

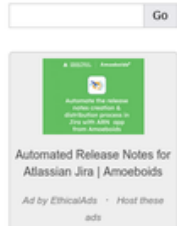

#### **Job Postings**

See more at our Job Board. 3T Software Labs GmbH -<br>Technical Writer **Zuar, Inc - Technical Writer**<br>StarTree - Documentation Team Lead ActiveViam - Technical Writer / DocOps<br>Canonical - Technical Author, Fast Track

#### Site Content

- Events and Activities
- Conferences  $\bullet$  Meetups
- Community
- Sponsorship Learning Resources

### **1.5.4 The Carpentries**

#### **Repository**

<https://github.com/carpentries/handbook>

#### **Example 404 Not Found page**

<https://docs.carpentries.org/404/>

#### **Configuration file (**conf.py**)**

<https://github.com/carpentries/handbook/blob/master/conf.py>

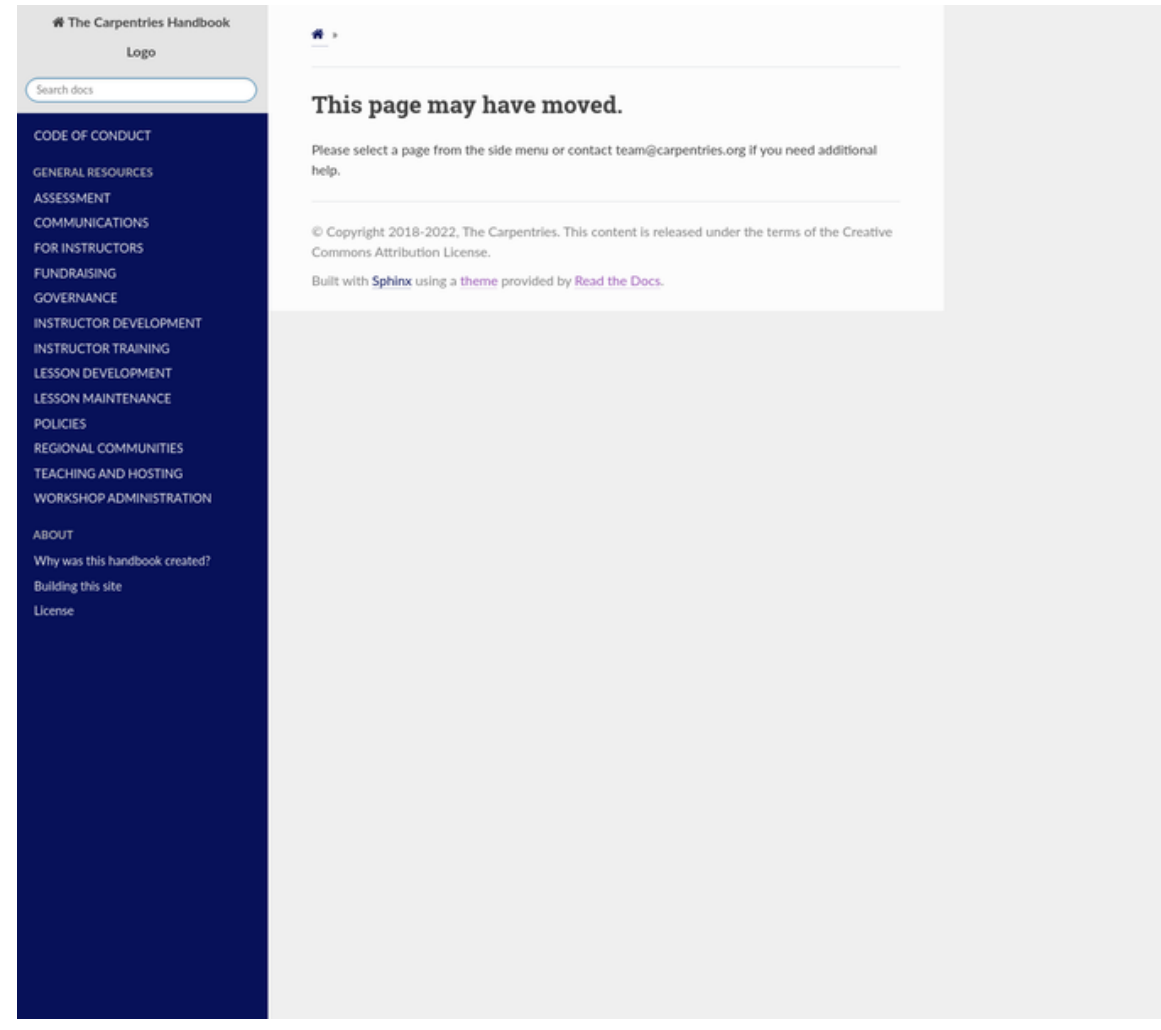

### **1.5.5 attrs**

#### **Repository**

<https://github.com/python-attrs/attrs>

### **Example 404 Not Found page**

<https://www.attrs.org/en/latest/404>

#### **Configuration file (**conf.py**)**

<https://github.com/python-attrs/attrs/blob/main/docs/conf.py>

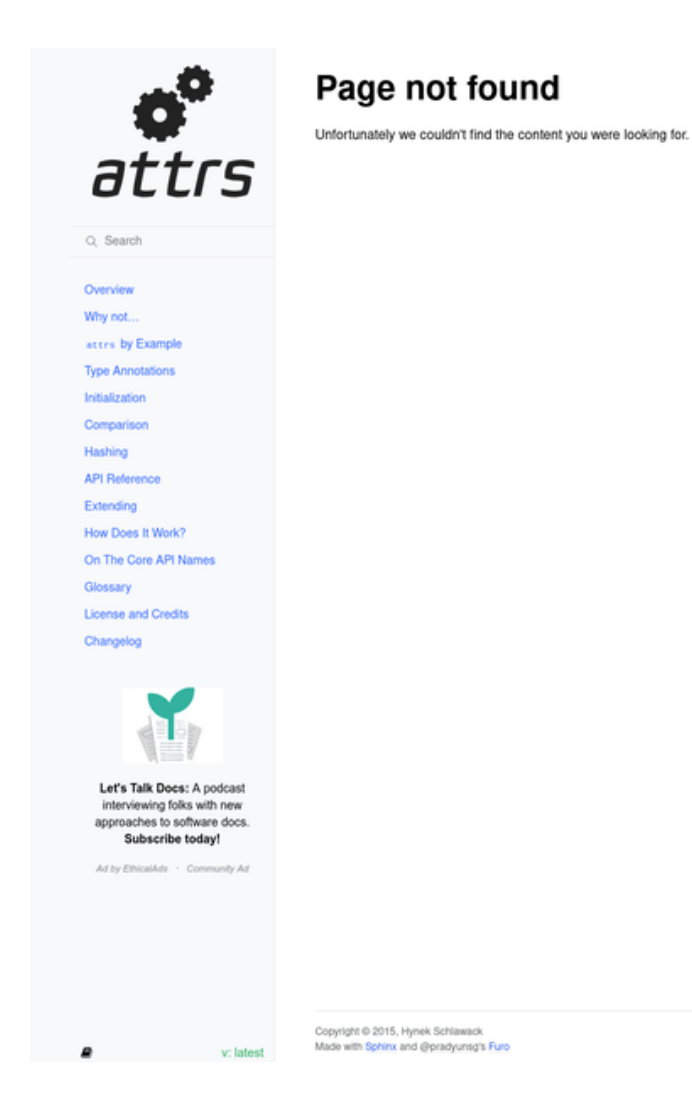

ΕO

 $\circ$ 

### **1.5.6 Jina**

#### **Repository**

<https://github.com/jina-ai/docs>

#### **Example 404 Not Found page**

<https://docs.jina.ai/404>

#### **Configuration file (**conf.py**)**

<https://github.com/jina-ai/docs/blob/master/conf.py>

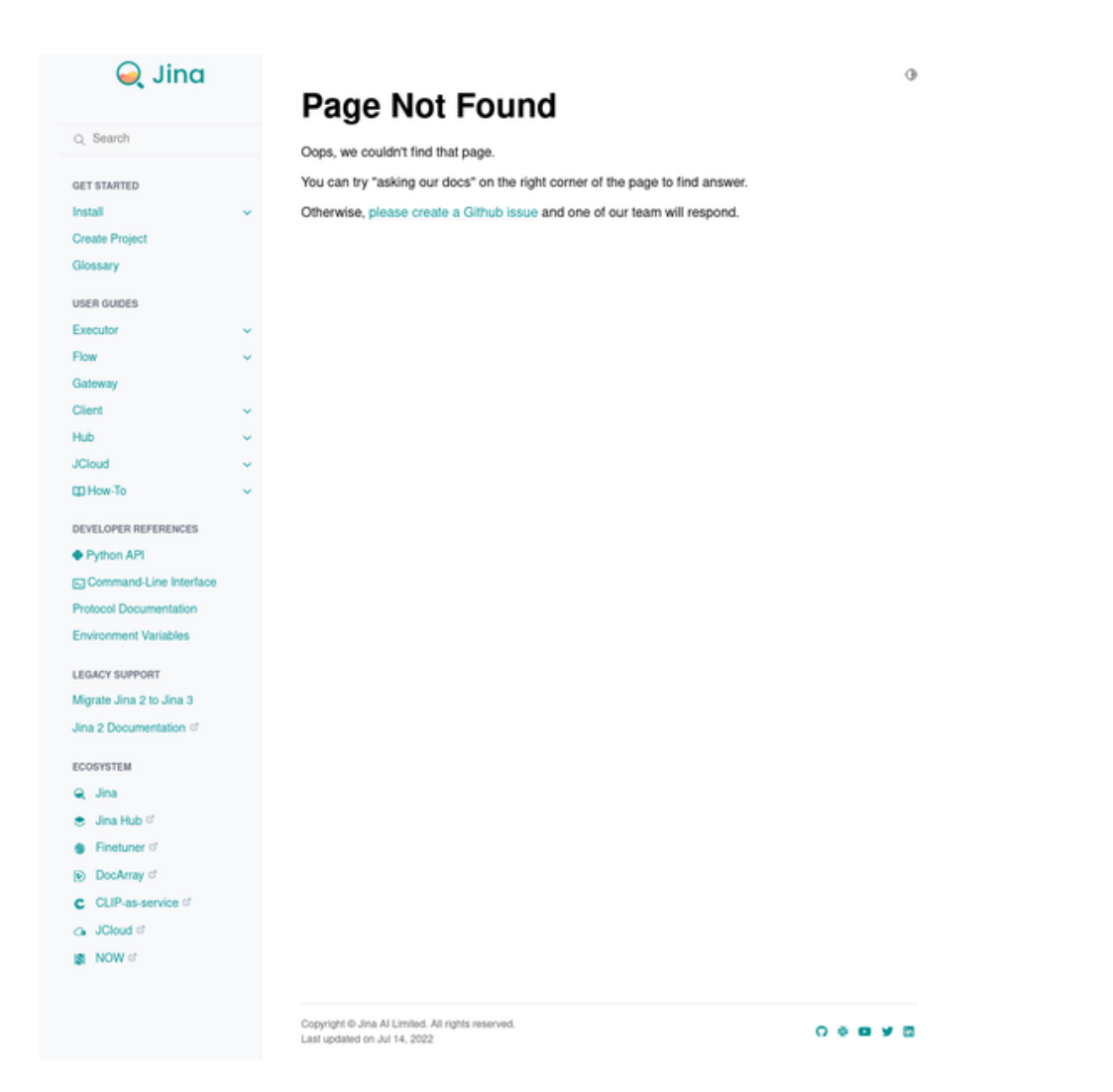

## **1.5.7 Nengo**

#### **Repository**

<https://github.com/nengo/nengo-sphinx-theme>

#### **Example 404 Not Found page**

<https://www.nengo.ai/nengo-sphinx-theme/v1.2.2/404>

#### **Configuration file (**conf.py**)**

<https://github.com/nengo/nengo-sphinx-theme/blob/master/docs/conf.py>

#### **Screenshot**

ė.

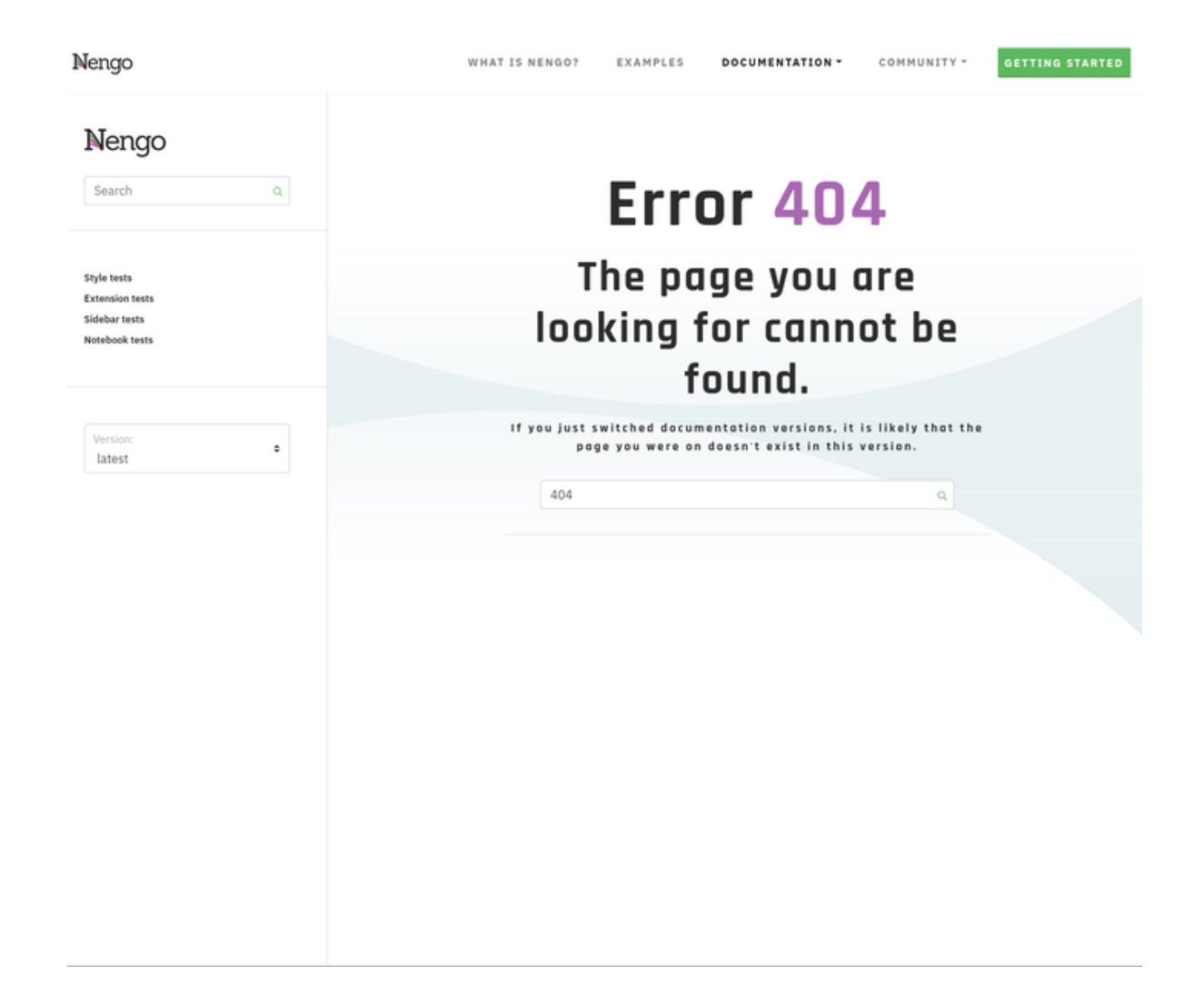

## <span id="page-17-0"></span>**1.6 Frequently Asked Questions**

## **1.6.1 Does this extension work with Read the Docs?**

Yes.

Read the Docs should detect the 404.html page generated by the extension automatically, and serve it when a user hits a not found page.

If you are using a Single Version project, you may want to set [notfound\\_urls\\_prefix](#page-9-0) to None.

### <span id="page-18-2"></span>**1.6.2 Does this extension work with GitHub pages?**

Yes.

You may want to set not found\_urls\_prefix to None, and then add permalink: /404.html in the [YAML front](http://jekyllrb.com/docs/frontmatter/) [matter.](http://jekyllrb.com/docs/frontmatter/)

If you are using the github provided domain, make sure to set the not found\_urls\_prefix to your repository's name in between two forward slashes. For example if your repository is named MyRepo, then not found\_urls\_prefix  $=$ "/MyRepo/".

#### **1.6.3 Does this extension work with Jupyter Book?**

Yes.

You need to enable sphinx-notfound-page in your Jupyter Book \_config.yml as a [custom extension.](https://jupyterbook.org/en/stable/advanced/sphinx.html#custom-sphinx-extensions) It would look like similar to the following:

```
sphinx:
    extra_extensions:
        - notfound.extension
```
#### **1.6.4 Why is my local web server not showing a 404.html?**

Simple web servers, such as http.server, don't have a default handler for 404 codes, so it doesn't know to point to the generated 404.html.

To see an example of adding a custom request handler for 404 codes, see: [https://stackoverflow.com/questions/](https://stackoverflow.com/questions/22467908/python-simplehttpserver-404-page) [22467908/python-simplehttpserver-404-page](https://stackoverflow.com/questions/22467908/python-simplehttpserver-404-page)

#### **1.6.5 The answer I'm looking for is not here**

Please, [open an issue in our issue tracker,](https://github.com/readthedocs/sphinx-notfound-page/issues/new) and let us know what's the problem you are having.

## **1.7** notfound

### <span id="page-18-0"></span>**1.7.1 Submodules**

notfound.extension

<span id="page-18-1"></span>**Module Contents**

**Classes**

[OrphanMetadataCollector](#page-20-0) Force the 404 page to be orphan.

#### <span id="page-19-3"></span>**Functions**

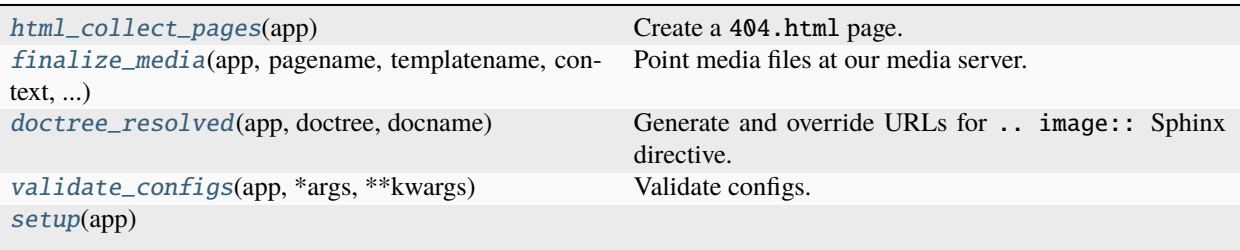

exception notfound.extension.BaseURIError(*message: str*, *orig\_exc: Exception | None = None*, *modname: str | None = None*)

Bases: sphinx.errors.ExtensionError

Exception for malformed base URI.

<span id="page-19-0"></span>notfound.extension.html\_collect\_pages(*app*)

Create a 404.html page.

Uses notfound\_template as a template to be rendered with notfound\_context for its context. The resulting file generated is notfound\_pagename.html.

If the user already defined a page with pagename title notfound\_pagename, we don't generate this page.

#### **Parameters**

app (sphinx.application.Sphinx) – Sphinx Application

<span id="page-19-1"></span>notfound.extension.finalize\_media(*app*, *pagename*, *templatename*, *context*, *doctree*)

Point media files at our media server.

Generate absolute URLs for resources (js, images, css, etc) to point to the right URL. For example, if a URL in the page is \_static/js/custom.js it will be replaced by <notfound\_urls\_prefix>/\_static/js/custom. js.

Also, all the links from the sidebar (toctree) are replaced with their absolute version. For example, ../section/ pagename.html will be replaced by /section/pagename.html.

It handles a special case for Read the Docs and URLs starting with  $/\gamma$ . These URLs have a special meaning under Read the Docs and don't have to be changed. (e.g. /\_/static/javascript/readthedocs-doc-embed. js)

#### **Parameters**

- app (sphinx.application.Sphinx) Sphinx Application
- **pagename**  $(str)$  name of the page being rendered
- templatename  $(str)$  template used to render the page
- **context**  $(dict)$  context used to render the page
- doctree (docutils.nodes.document) doctree of the page being rendered

<span id="page-19-2"></span>notfound.extension.doctree\_resolved(*app*, *doctree*, *docname*)

Generate and override URLs for .. image:: Sphinx directive.

When . . image:: is used in the 404.rst file, this function will override the URLs to point to the right place.

#### **Parameters**

- <span id="page-20-5"></span>• app (sphinx.application.Sphinx) – Sphinx Application
- doctree (docutils.nodes.document) doctree representing the document
- docname  $(str)$  name of the document

#### <span id="page-20-0"></span>class notfound.extension.OrphanMetadataCollector

Bases: sphinx.environment.collectors.EnvironmentCollector

Force the 404 page to be orphan.

This way we remove the WARNING that Sphinx raises saying the page is not included in any toctree.

This collector has the same effect than : orphan: at the top of the page.

clear\_doc(*app*, *env*, *docname*)

Remove specified data of a document.

This method is called on the removal of the document.

#### process\_doc(*app*, *doctree*)

Process a document and gather specific data from it.

This method is called after the document is read.

#### merge\_other(*app*, *env*, *docnames*, *other*)

Merge in specified data regarding docnames from a different *BuildEnvironment* object which coming from a subprocess in parallel builds.

#### <span id="page-20-1"></span>notfound.extension.validate\_configs(*app*, *\*args*, *\*\*kwargs*)

Validate configs.

Shows a warning if one of the configs is not valid.

```
notfound.extension.setup(app)
```
#### notfound.utils

#### <span id="page-20-4"></span>**Module Contents**

#### **Functions**

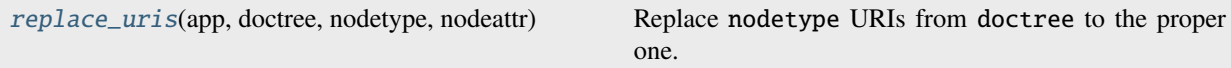

<span id="page-20-3"></span>notfound.utils.replace\_uris(*app*, *doctree*, *nodetype*, *nodeattr*)

Replace nodetype URIs from doctree to the proper one.

If nodetype is an image (docutils.nodes.image), the URL is prefixed with Builder.imagedir and the original image path is added to Builder.images so it's copied using Sphinx's internals before finalizing the building.

#### **Parameters**

- app (sphinx.application.Sphinx) Sphinx Application
- doctree (docutils.nodes.document) doctree representing the document
- nodetype (docutils.nodes.Node) type of node to replace URIs

• **nodeattr**  $(str)$  – node attribute to be replaced

## <span id="page-21-0"></span>**1.7.2 Package Contents**

 $notfound.___version__ = '1.0.0'$ 

## **PYTHON MODULE INDEX**

<span id="page-22-0"></span>n

notfound, [15](#page-18-0) notfound.extension, [15](#page-18-1) notfound.utils, [17](#page-20-4)

## **INDEX**

## <span id="page-24-0"></span>Symbols

\_\_version\_\_ (*in module notfound*), [18](#page-21-0)

### B

BaseURIError, [16](#page-19-3)

## $\mathcal{C}$

clear\_doc() (*notfound.extension.OrphanMetadataCollector method*), [17](#page-20-5) configuration value notfound\_context, [5](#page-8-0) notfound\_pagename, [6](#page-9-1) notfound\_template, [5](#page-8-0) notfound\_urls\_prefix, [6](#page-9-1)

## D

doctree\_resolved() (*in module notfound.extension*), [16](#page-19-3)

## F

finalize\_media() (*in module notfound.extension*), [16](#page-19-3)

## H

html\_collect\_pages() (*in module notfound.extension*), [16](#page-19-3)

## M

merge\_other() (*notfound.extension.OrphanMetadataCollector method*), [17](#page-20-5) module notfound, [15](#page-18-2) notfound.extension, [15](#page-18-2) notfound.utils, [17](#page-20-5)

## N

notfound module, [15](#page-18-2) notfound.extension module, [15](#page-18-2) notfound.utils module, [17](#page-20-5)

notfound\_context configuration value, [5](#page-8-0) notfound\_pagename configuration value, [6](#page-9-1) notfound\_template configuration value, [5](#page-8-0) notfound\_urls\_prefix configuration value, [6](#page-9-1)

## O

OrphanMetadataCollector (*class in notfound.extension*), [17](#page-20-5)

## P

process\_doc() (*notfound.extension.OrphanMetadataCollector method*), [17](#page-20-5)

## R

replace\_uris() (*in module notfound.utils*), [17](#page-20-5)

## S

setup() (*in module notfound.extension*), [17](#page-20-5)

## V

validate\_configs() (*in module notfound.extension*), [17](#page-20-5)